## IVR-scenario's en vsan-topologieën Ī

# Inhoud

Inleiding IVR-configuratie Configuratiesstappen IVRv1: (gedeprimeerd) IVRv2-configuratiestappen: (voorkeur) Voorbeeld om scenario 2 te configureren: IVR VSAN-topologiedatabank: IVR-scenario 1 IVR VSAN-topologiedatabank: IVR-scenario 2 IVR VSAN-topologiedatabank: IVR-scenario 3 IVR VSAN-topologiedatabank: IVR-scenario 4 IVR VSAN-topologiedatabank: IVR-scenario 5 IVR VSAN-topologiedatabank: IVR-scenario 6 IVR VSAN-topologiedatabank: IVR-scenario 7 IVR VSAN-topologiedatabank: IVR versie 1 IVR VSAN-topologiedatabank: IVR versie 2 IVR VSAN-topologiedatabank: Overlappende VSAN's IVR VSAN-topologiedatabank: Gerelateerde Cisco Support Community-discussies

## Inleiding

In dit document worden meerdere Inter-VSAN Routing (IVR)-configuratiescenario's met verschillende MDS-topologieën (Virtual Storage Area Network) en Multilayer Data Switch (MDS) beschreven.

## IVR-configuratie

### Configuratiesstappen IVRv1: (gedeprimeerd)

IVR 1 (niet-NAT) wordt verwijderd van Nexus Operating System (NX-OS) release 5.2(1) en hoger IVR niet-NAT modus wordt niet ondersteund in Cisco NX-OS release 5.2(x).

#### Als u een IVR-modus niet-NAT hebt ingesteld, raadpleegt u de "Richtsnoeren voor upgrades specifiek voor NX-OS release 5.2(1)" sectie voor instructies over het migreren naar IVR NAT-modus

- 1. Zorg ervoor dat Fibre Channel (FC) domein-ID's uniek zijn
- 2. IVR inschakelen
- 3. Cisco Fabric Services (CFS) voor IVR inschakelen
- 4. IVR VSAN-topologie maken
- 5. IVR VSAN-topologie activeren
- 6. IVR-gebieden maken
- 7. Crate IVR-zoneset
- 8. IVR-zoneset activeren
- 9. IVR-configuratie gebruiken

### IVRv2-configuratiestappen: (voorkeur)

- 1. IVR inschakelen
- 2. IVR-NAT inschakelen
- 3. Zet CFS aan voor IVR
- 4. IVR VSAN-topologie maken
- 5. IVR VSAN-topologie activeren
- 6. IVR-gebieden maken
- 7. IVR-zoneset maken
- 8. IVR-zoneset activeren
- 9. IVR-configuratie gebruiken

Cisco raadt aan om IVR2 te gebruiken met User-Configure-Topology

#### Voorbeeld om scenario 2 te configureren:

Host 1 wwp: 21:00:00:08b:10f:fe:d9 vsan 10

Opslag 1 wwp: 21:00:04:04:08c:53:13 vsan 20

MDS1 schakelaar wwp: 20:00:00:01:01:01:00 vsan 10, 500

MDS2-schakelaar wwp: 20:00:00:07:07:aaz:c0 vsan 20, 500

### IVR VSAN-topologiedatabank:

- AFID1: MDS1 VSAN 10.500
- AFID1: MDS2 VSAN 20.500
- MDS1 (configuratie)#
- MDS1 (configuratie)# ivr nat
- MDS1 (configuratie)# ivr distribueren

MDS2 (configuratie)#

MDS2 (configuratie)# ivr nat

MDS2 (configuratie)# ivr distribueren

MDS1 (configuratie)# ivr vsan-topologie-database

MDS1 (configuratie-VIR-topologie-db)# autonoom-fabric-id switch-wwn 20:00:00d:ec:01:ca:40 vsan-range 10.500

MDS1 (configuratie-VIR-topologie-db)# autonoom-fabric-id switch-wwn 20:00:00d:ec:07:ae:c0 vsan-range 20.500

MDS1 (configuratie)# VIR vsan-topologie-activering

MDS1 (configuratie)# ivr

- MDS1 (configuratie)# ivr-naam ivr\_zone1
- MDS1 (configuratie-ivr-zone)# lid, 21:00:00:e0:8b:1f:fe:d9 vsan 10
- MDS1 (configuratie-ivr-zone)# lid, 21:00:00:04:cf:8c:53:13 vsan 20
- MDS1 (configuratie)# VIR Gezoneset naam IVR\_ZONESET1
- MDS1 (configuratie-VIR-zoneset)# lid ivr\_zone1
- MDS1 (configuratie)# ivr zoneset activeert naam IVR\_ZONESET1
- MDS1 (configuratie)# ivr

MDS1# tonen actieve ivr vsan-topologie

AFID SWITCH WWN Actieve cfs. VSAN-switchnaam

—

1 20:00:00:01:eg:01:ca:40\* ja ja 10.500

12:00:00:00d:eg:07:ae:c0 ja 20.500

MDs1# tonen actieve ivr-zoneset

Zoneset naam IVR\_ZONESET1

Zone name ivr\_zone1

\*pWWN 21:00:00:e0:8b:1f:fe:d9 vsan 10 autonome-stof-id 1

\*21:00:04:04cf:8c:53:13 vsan 20 autonome-fabric-id 1

Zoneset naam nozoneset vsan 10

Zone naam IVRZ\_ivr\_zone1 vsan 10

\*fcid 0x0b0000 [pwwn 21:00:00:e0:8b:1f:fe:d9]

\*fcid 0x1600ab [pwwn 21:00:00:04:cf:8c:53:13]

## IVR-scenario 1

VSAN 10 en VSAN 20 zijn op MDS1 gericht. Host in VSAN 10 zou Storage in VSAN 20 willen gebruiken. MDS 1 is een grensswitch.

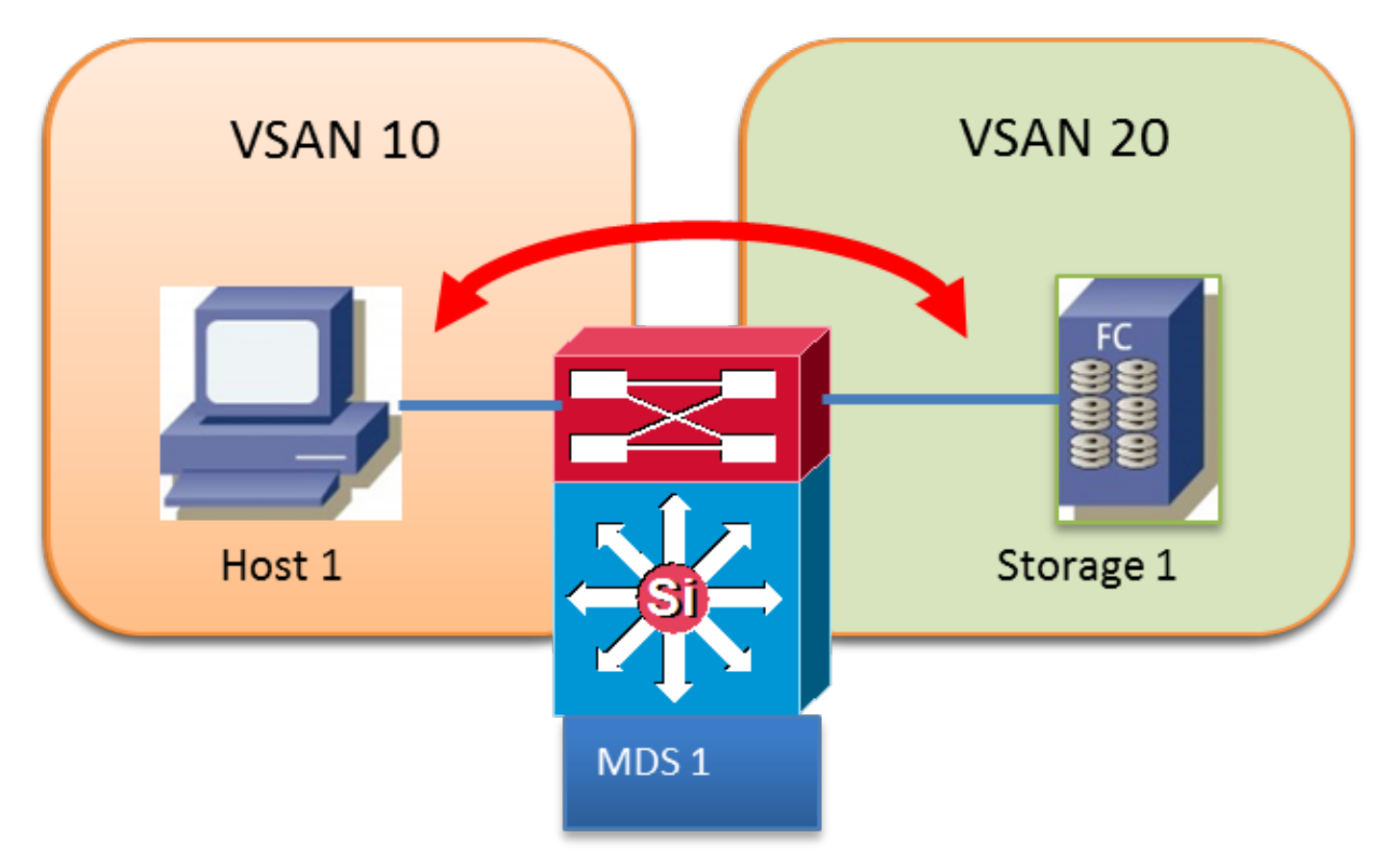

#### IVR VSAN-topologiedatabank:

AFID1 MDS1 VSAN 10,20

### IVR-scenario 2

Host in VSAN 10 wil Storage in VSAN 20 gebruiken.

Transit VSAN 500 wordt gebruikt tussen MDS-switches.

MDS 1 en MDS 2 zijn grensswitches

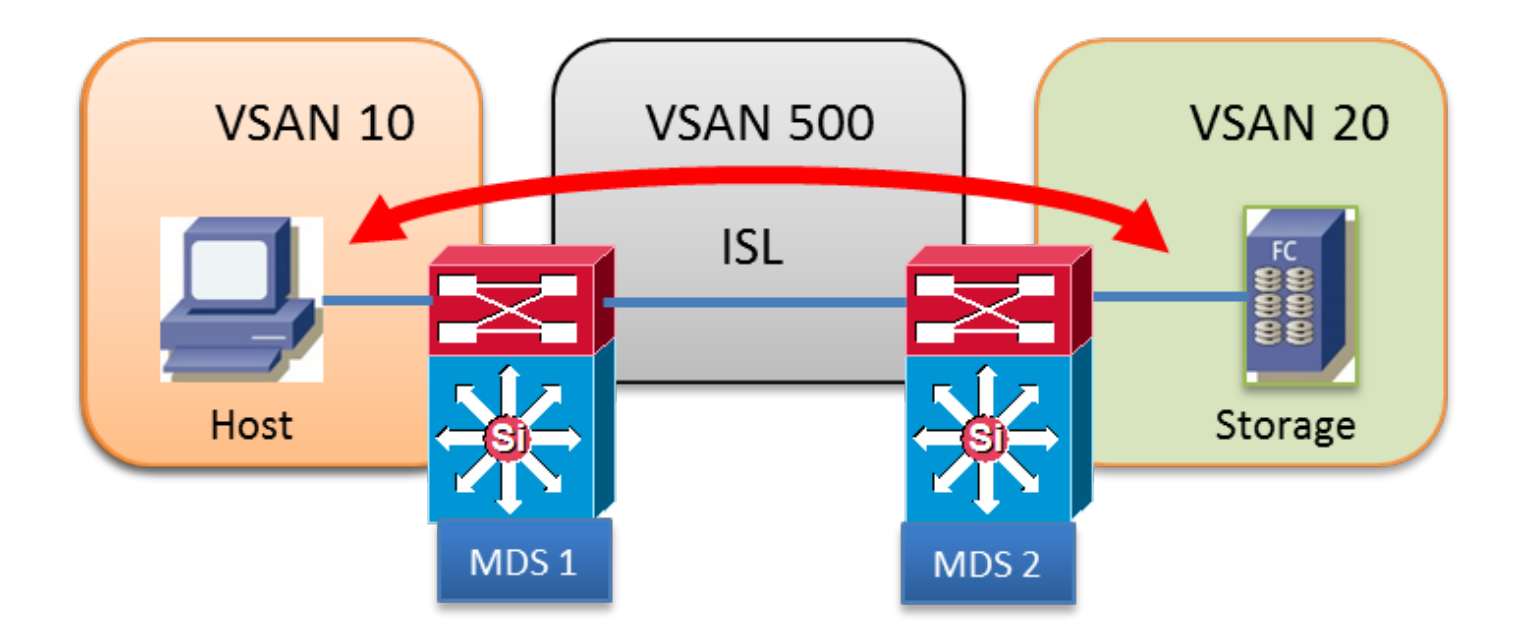

AFID1: MDS1 - VSAN 10.500

AFID1: MDS2 - VSAN 20.500

## IVR-scenario 3

Host 1 en Host 2 in VSAN 10 willen Storage 1 in VSAN 20 gebruiken

Beide VSAN's zijn in beide switches geconfigureerd

MDS1 is niet actief in IVR

MDS1 is een randschakelaar

MDS2 is een grensschakelaar

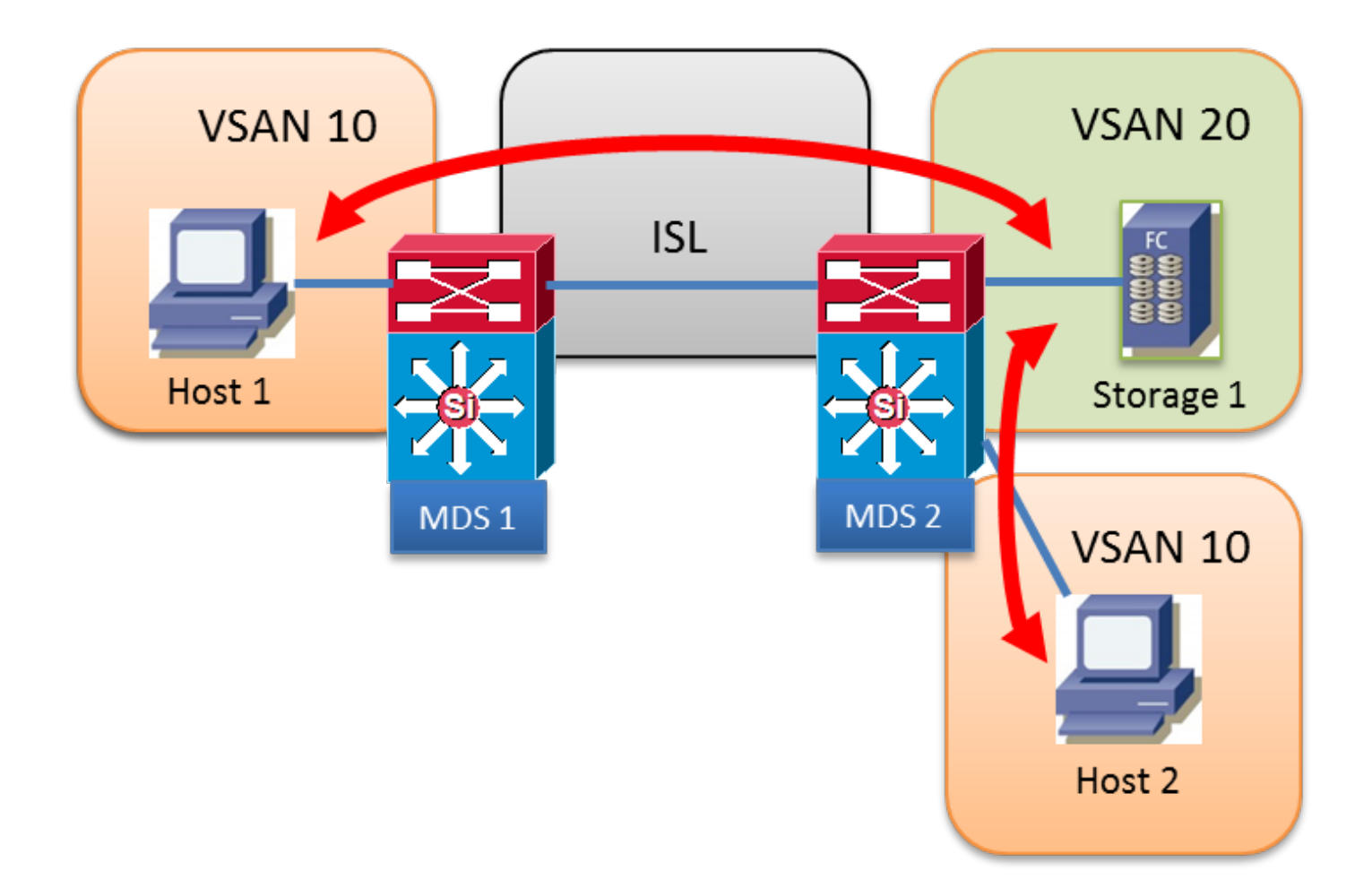

AFID1: MDS2 - VSAN 10,20

### IVR-scenario 4

Host 1 en Host 2 in VSAN 10 willen Storage 1 in VSAN 20 gebruiken

Host 1 zal VSAN 10 Inter-Switch Link (ISL) gebruiken om naar MDS 2 te oversteken en vervolgens VSAN 500 gebruiken om van VSAN 10 naar VSAN 20 te gaan

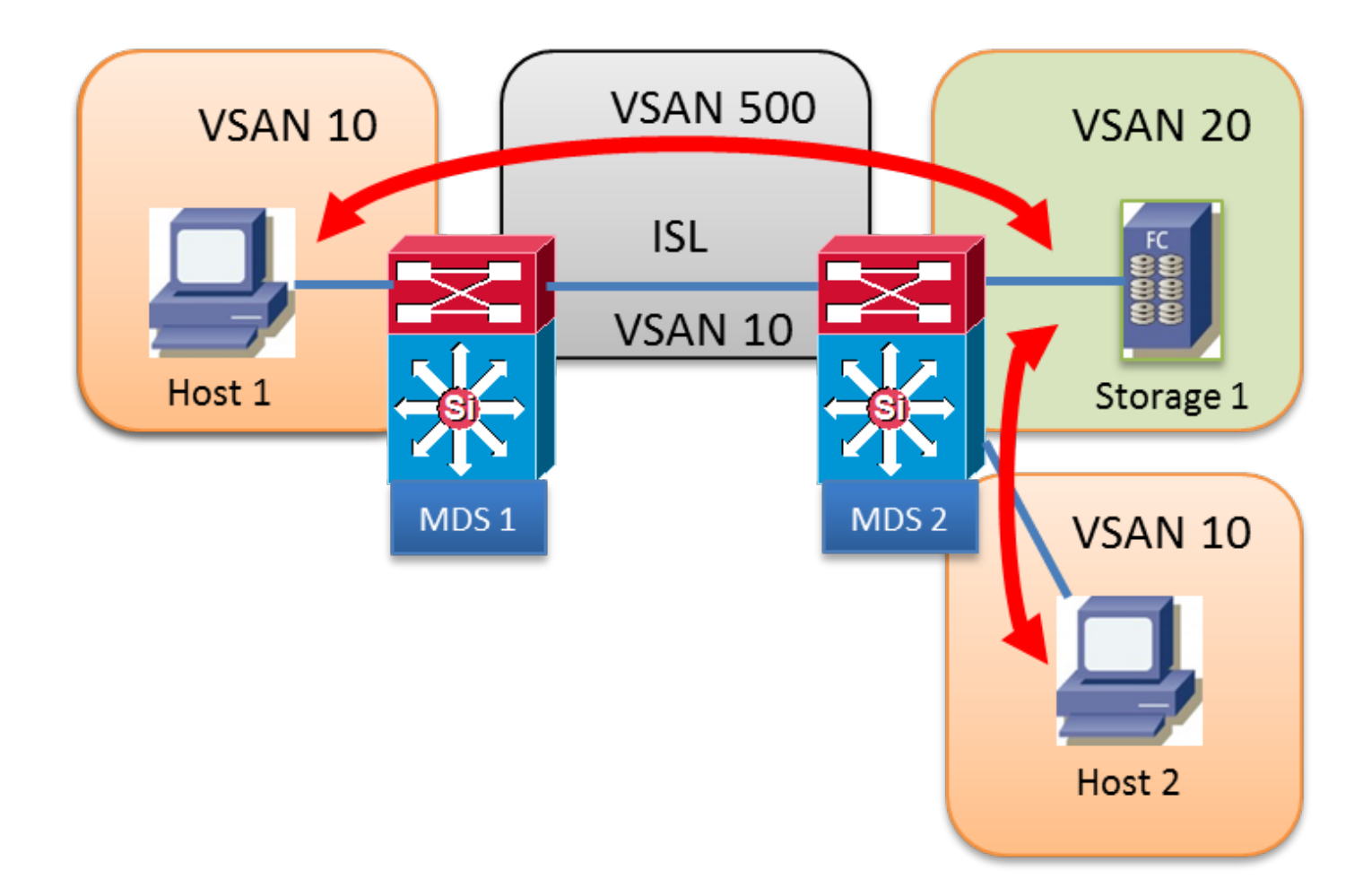

AFID1: MDS1 - VSAN 10.500

AFID1: MDS2 - VSAN 10, 20, 500

### IVR-scenario 5

Host 1 in VSAN 10 wil Storage 1 in VSAN 20 gebruiken.

Twee transito VSAN 500 en 600 op het pad

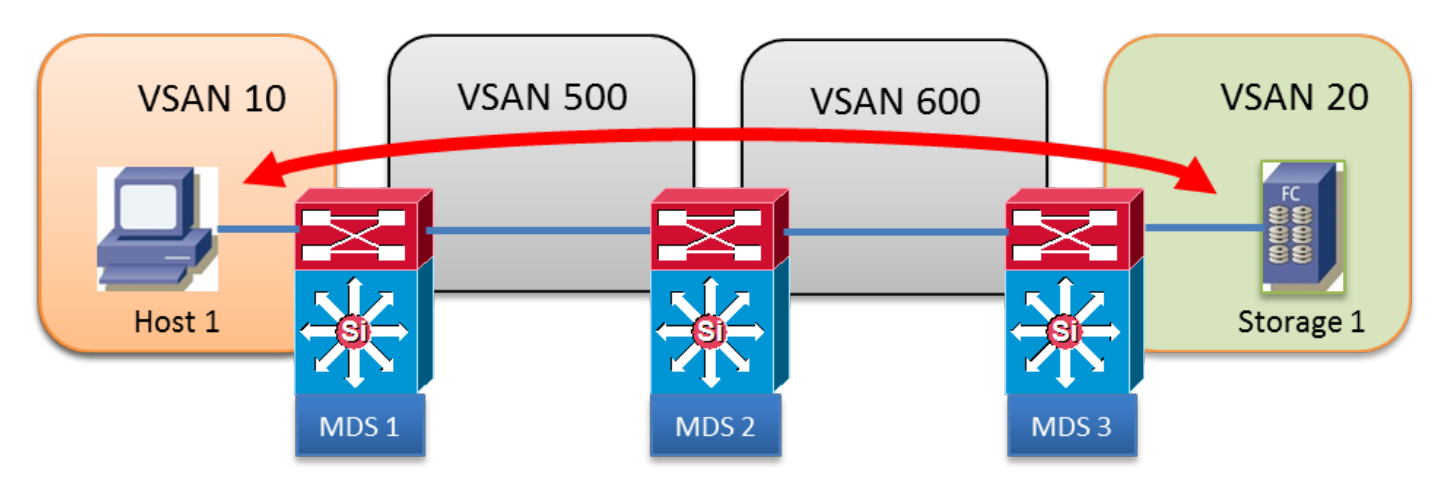

IVR VSAN-topologiedatabank:

AFID1: MDS1 - VSAN 10.500

AFID1: MDS2 - VSAN 500, 600

AFID1: MDS3 - VSAN 20, 600

### IVR-scenario 6

Host 1 in VSAN 10 wil Opslag 1 in VSAN 20 gebruiken.

Transitte VSAN 500 met twee parallelle paden wordt gebruikt

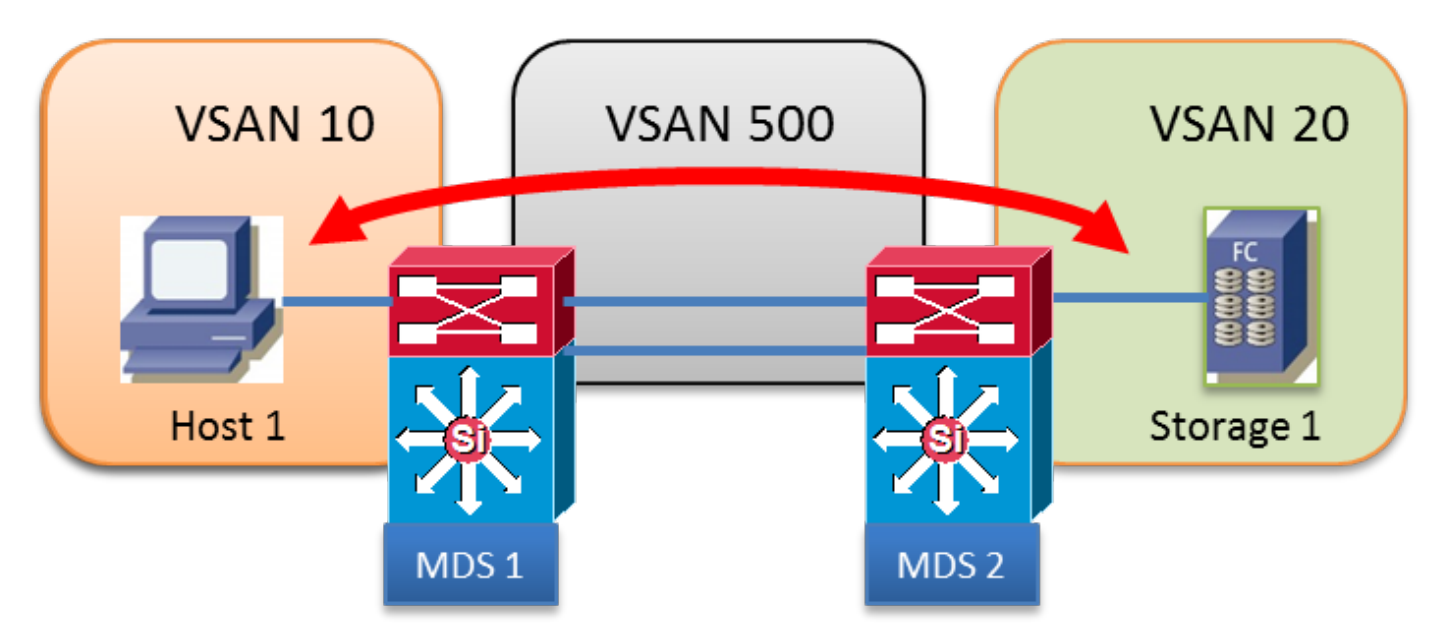

#### IVR VSAN-topologiedatabank:

AFID1: MDS1 - VSAN 10.500

AFID1: MDS2 - VSAN 500, 600

### IVR-scenario 7

Host 1 in VSAN 10 wil Opslag 1 in VSAN 20 gebruiken.

Twee parallelle transmissies VSAN 500 en VSAN 600. Fabric Shortest Path First (FSPF)-kosten zijn dezelfde

Er kan slechts één VSAN-accelerator worden gebruikt, geen taakverdeling.

IVR1: De eerste beschikbare doorvoerroute-VSAN wordt gekozen ongeacht de FSPF-kosten. Als de gekozen transito VSAN ISL is uitgeschakeld, zal IVR automatisch failliet gaan aan de andere transito VSAN. Geen taakverdeling tussen doorvoerVSAN's.

IVR2: De eerste transito VSAN 500 is permanent geselecteerd. Als VSAN 500 ISL is ingedrukt, wordt het IVR-pad omlaag gebracht. IVR zal nooit proberen om VSAN 600 te gebruiken of uit te schakelen op de andere doorvoerroute. Geen taakverdeling tussen VSAN's.

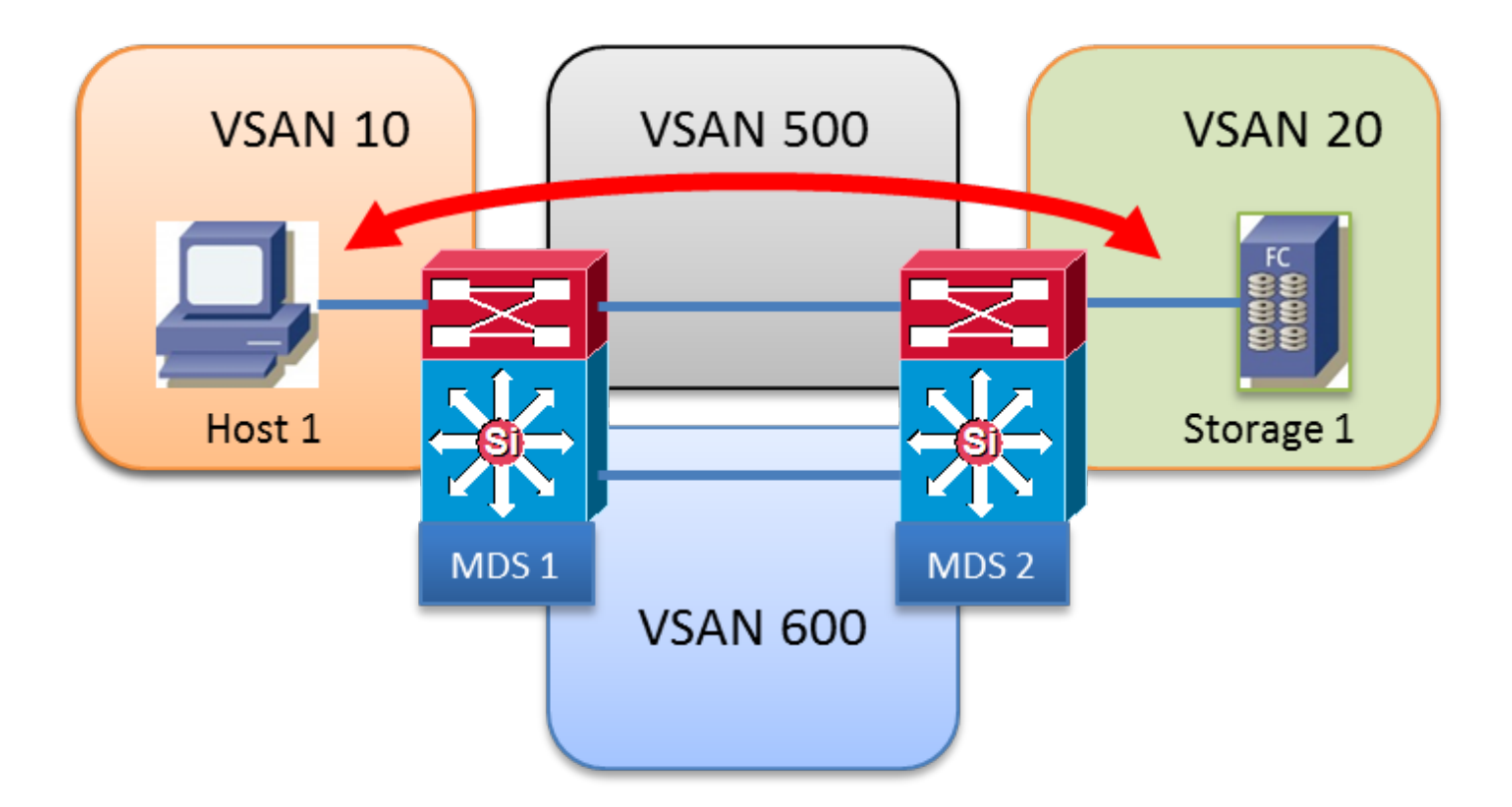

AFID1: MDS1 - VSAN 10, 500, 600

AFID1: MDS2 - VSAN 20, 500, 600

## IVR versie 1

- Alle FC-domein's in alle VSAN's moeten uniek zijn.
- De bron- en bestemmings-FCIS's van FC-frames-uitwisseling tussen Host 1 en Storage 1 zijn ongewijzigd.
- Alleen de VSAN is herschreven in de EISL frame header.
- Opdracht: ivr interne vsan-herschrijflijst vsan XX

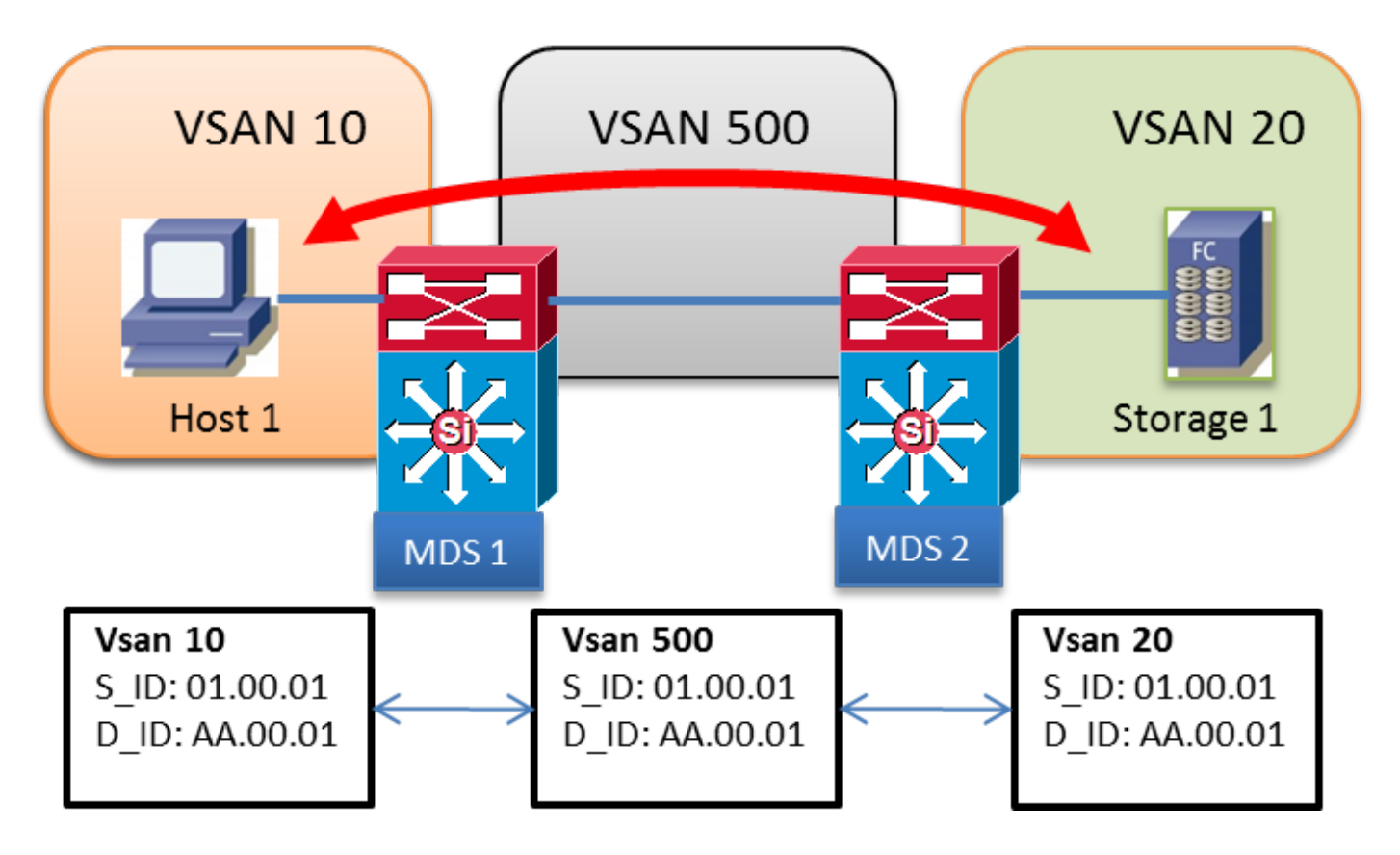

AFID1: MDS1 - VSAN 10, 500

AFID1: MDS2 - VSAN 20, 500

### IVR versie 2

- IVR NAT moet expliciet worden ingeschakeld met de opdracht "ivr nat" op elke IVR-enabledswitch
- IVR NAT maakt overlappende Domain ID's mogelijk
- IVR NAT maakt overlappende VSAN-ID's mogelijk
- FC NAT herschrijft altijd S\_ID en D\_ID in de FC-frames
- Domain from a Remote VSAN is vertegenwoordigd in een lokale VSAN met een virtuele FCID
- Opdracht: ivr interne vsan-herschrijflijst vsan XX

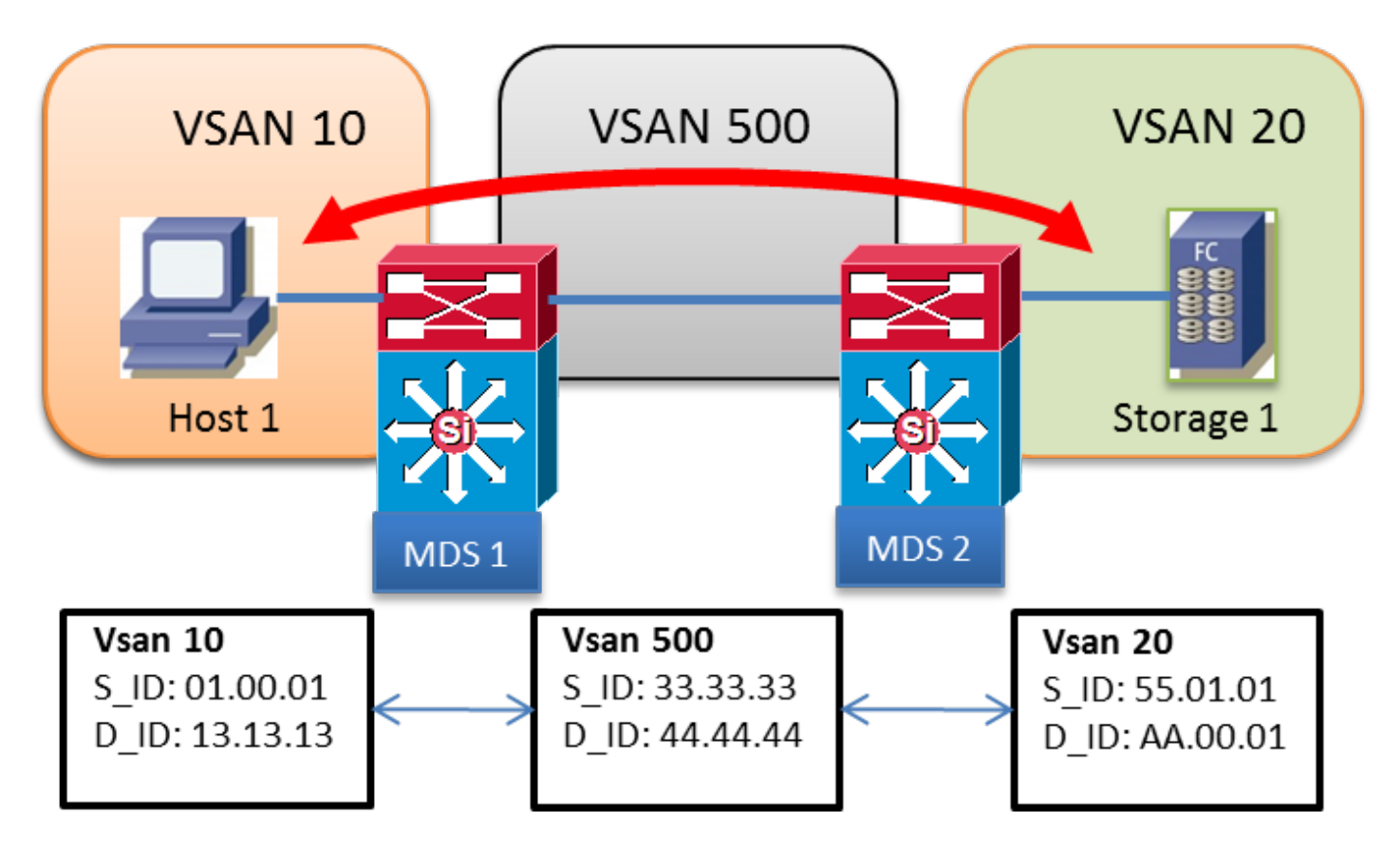

AFID1: MDS1 - VSAN 10, 500

AFID1: MDS2 - VSAN 20, 500

## Overlappende VSAN's

- Meer informatie over AFID kan na SAN-OS 2.1(1a) worden gebruikt
- Meervoudige AFID maakt overlappende VSAN-ID's mogelijk
- AFID kan tussen 1 en 64 liggen
- Elke unieke VSAN wordt gedefinieerd door AFID/VSAN-paar
- Voorbeeld hieronder, VSAN 10 wordt niet tussen MDS 1 en MDS 2 getraind

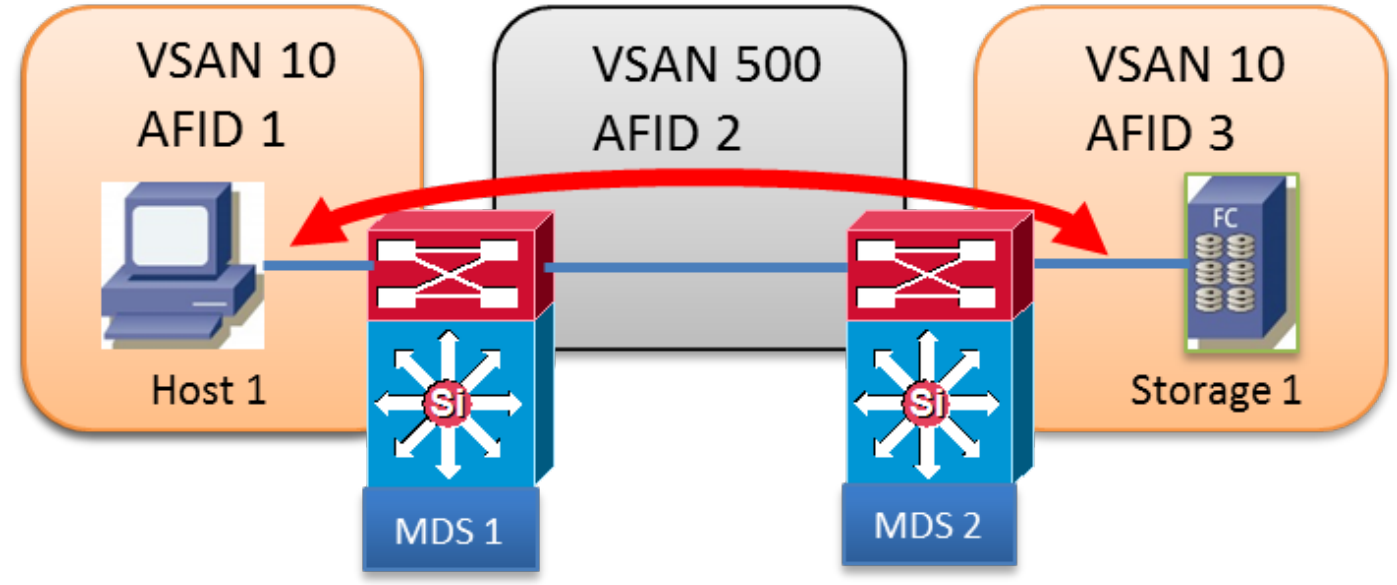

- AFID1: MDS1 VSAN 10
- AFID2: MDS1 VSAN 500
- AFID2: MDS2 VSAN 500
- AFID1: MDS2 VSAN 10